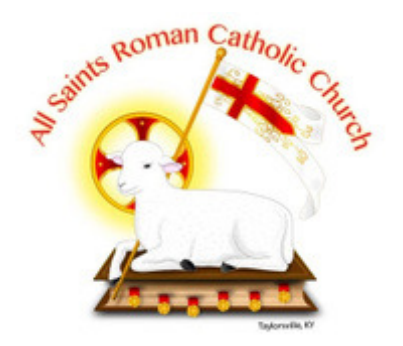

All Saints Roman Catholic Church 410 Main Cross, PO Box 531 Taylorsville, Kentucky 40071 Telephone: 502-477-6676

August 14, 2018

Dear All Saints Roman Catholic Church Parish,

As Pastor, I understand the importance of providing you with timely information about events affecting our parish. As a result, I have decided to begin using REACH Alert to enable us at All Saints to immediately send information to you. Our Knights of Columbus organization and the City of Taylorsville are already using REACH Alert and many of you may already be registered for their services. I encourage you to register to receive it for the City of Taylorsville, as well as our parish.

What does this mean for you? We will be able to better communicate with you by providing immediate information regarding a number of potential situations. Inclement weather delays/cancellations, special programs, new activities, etc., can be shared within seconds. As a user of REACH Alert, you will be in control of how you receive your messages from us. This means you will be able to:

- Choose up to three ways to receive your messages email, voice call, text messaging.
- Add up to four devices email addresses and/or phone numbers that you want to receive your messages with.
- Update you contact information at any time add an email address & Phone number when you register, then log-in to update your info today or three years from now.

However, if you don't register, you won't receive our messages or the benefits above.

Registration takes less than a minute to complete! To register:

- 1) Go to www.reachalert.com and click on MY ACCOUNT.
- 2) Select CREATE ACCOUNT.
- 3) Follow the prompts and enter your preferred contact information.
- 4) Network Name: type All Saints (click on our name when it appears).
- 5) Select member

If you opted to receive text alerts rather the voice calls, REACH Alert will send a text message to your cell phone immediately upon completion of your registration. Please enter the 4-digit number on the registration screen and then click the word VALIDATE. If you do not receive this message, please call REACH Alert.

If you are already registered through REACH Alert for the City of Taylorsville, simply log-in to your account and click on JOIN NETWORK on the right side of your dashboard page and enter All Saints.